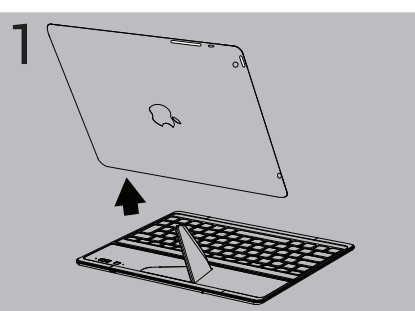

EN - Rear view of the tablet. Adjust the kickstand according to the desired viewing angle.

FR - Vue arrière. Ajustez la béquille en fonction de l'angle de vision souhaité.

DE - Rückansicht des Tablets. Justieren Sie den Ständer in den gewünschten Sichtwinkel.

ES - Vista posterior de la tableta. Ajusta el pie en función del ángulo de visión deseado.

IT - Vista posteriore del tablet. Regolare il cavalletto secondo l'angolo di visualizzazione desiderato.

NL- Achteraanzicht van tablet. Stel de standaard af, afhankelijk van de gewenste weergavehoek.

PT - Visão traseira do tablet. Ajuste o suporte de acordo com o ângulo de visão desejado.

RU - Планшет: вид сзади. Отрегулируйте откидную подставку, выставив требуемый угол обзора.

- EN Remove the tablet.
- FR Enlevez la tablette.
- DE Trennen durch Abziehen des Tablets nach oben.
- ES Extrae la tableta.
- IT Rimuovi il tablet.
- NL Verwijder de tablet.
- PT Remova o tablet.
- RU Снять планшет.

EN - Replace the kickstand in its initial position.

FR - Remettez la béquille en place.

DE - Bringen Sie den Magnet-Ständer in seine Ausgangsposition.

ES - Coloca de nuevo el pie en su posición inicial. IT - Rimetti il cavalletto nella posizione iniziale.

NL - Plaats de standaard terug in de oorspronkelijke stand.

PT - Coloque o suporte na sua posição inicial.

RU - Вернуть выдвижную ножку в исходное положение.

EN - Place the Keyboard on the tablet.

The integrated magnetic system supports the tablet. FR - Placez le clavier sur la tablette. Les aimants intégrés maintiennent la tablette.

DE – Platzieren Sie das Keyboard auf dem Tablet, schieben Sie beides passend übereinander – so entsteht eine stabile Einheit. ES - Coloca la Keyboard sobre la tableta. El sistema magnético integrado sujeta la tableta.

IT - Metti la Keyboard sul tablet. Il sistema magnetico integrato sostiene il tablet.

NL - Plaats de Keyboard op de tablet. De ingebouwde magneten ondersteunen de tablet.

PT - Coloque a tampa no tablet. O sistema magnético incorporado sustenta o tablet.

RU - Поместить главную панель на планшет. Встроенная магнитная система удерживает планшет.

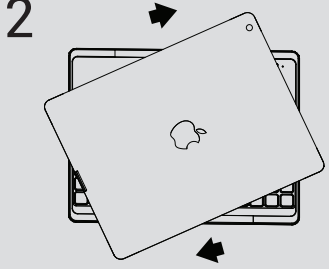

- DE "Cover Position": Trennen durch Drehbewegung.
- ES Gire la tablet para separarla del Keyboard y levantarla.
- IT Fate ruotare la Tablet per separarsi lei dalla Keyboard e sollevatela.
- NL Draai en til de tablet.
- PT Gire e levante o tablet.
- RU Поверните и поднимите планшет.
- EN Kickstand: lift it to place the tablet.
- FR Béquille : soulevez-la pour placer la tablette.
- ES Pie: se despliega y ajusta para colocar la tableta.
- DE Ständer: Einfach aufrichten. Hält das Tablet in Aufstellposition.
- IT Piedino di supporto: sollevalo per posizionare il tablet. NL - Standaard: omhoog brengen om de tablet te plaatsen.
- PT Pedestal: levante-o para instalar o tablet.
- RU выдвижная подставка: для установки планшета–поднять.

**Tips:** After a while the bluetooth indicator can stop blinking, restart the pairing process. If unused, the Keyboard paired with your IPad can go in l'association, recommencez le processus d'association. Si inutilisé, le standby mode. Press any button to wake it up.

#### TIPS

EN - Placing the Keyboard on the iPad turns the iPad in standby mode. Removing it, wakes up the iPad.

FR - Dès que le clavier est placé sur l'iPad, l'iPad passe en mode veille et il est réactivé dès que le clavier est enlevé.

DE - Durch die Platzierung des Keyboards auf den iPad wechselt dieser in den Standby-Modus. Entfernen des Keyboards aktiviert den iPad.

ES - Coloca el Keyboard sobre el iPad para que este último quede en modo standby. Retíralo para activar de nuevo el iPad.

IT - Posizionando la Keyboard sul iPad, il iPad viene commutato in modalità standby. Rimuovendola, viene riattivato il iPad.

NL - Als u de Keyboard op de iPad plaatst, schakelt de iPad over naar stand-by. Als u de Keyboard verwijdert, wordt de iPad weer ingeschakeld.

PT - Cobrir o iPad com o Keyboard faz com que o iPad entre em modo de suspensão. Ao retirá-lo irá reativar o iPad.

RU - Если поместить обложку на iPad, iPad перейдет в режим ожидания. Если ее снять, iPad включится.

5. Introduce el código en tu Keyboard y pulsa Enter. Ya puedes usar el Keyboard con tu iPad.<br>**Consejos**: Si el indicador de Bluetooth deja de parpadear, reinicia el

- EN The Keyboard protects your iPad.
- FR Le clavier protège votre iPad.
- DE Das Keyboard schützt Ihr iPad Tablet.
- ES La Keyboard protege tu iPad.
- IT La Keyboard protegge il tuo iPad. NL - De Keyboard beschermt uw iPad.
- PT A Keyboard protege seu iPad.
- RU Главная панель(Keyboard) защищает iPad.
- EN Twist and lift the tablet.
- FR Faites pivoter la tablette et soulevez-la.

#### **EN: Pairing the Keyboard with your iPad**

1. Turn on the Bluetooth in Settings on your iPad.

The Bluetooth indicator becomes green for few seconds, then turns off. Le voyant Bluetooth est vert quelques secondes puis s'éteint. 3.Press the Pairing button until the Bluetooth indicator starts blinking. On your iPad, in the Bluetooth section, the Keyboard is detected. Its name is Bluetooth keyboard.

4. Select to associate. A PIN code is displayed.

5. Type in the code on your Keyboard and press Enter.

You can now use your Keyboard with your iPad.

2.Push the ON/OFF button on the Keyboard. The colour code tuns green. 2. Sur le clavier, déplacez l'interrupteur ON/OFF sur ON (le vert apparaît). 1.Activez le Bluetooth dans l'application Réglages sur votre iPad. 3.Appuyez sur le bouton d'association jusqu'à ce que le voyant Bluetooth clignote. Sur votre iPad, dans la section Bluetooth, le clavier est détecté. Son nom est Bluetooth keyboard.

#### **FR : Associez le clavier avec votre iPad**

4. Sélectionnez le pour l'association. Un code PIN s'affiche. 5. Saisissez le code sur votre clavier et appuyez sur Entrée. Vous pouvez désormais utiliser votre clavier avec votre iPad.

**Notes**: si le voyant Bluetooth s'arrête de clignoter avant la fin de clavier connecté à votre iPad peut passer en mode veille. Appuyez sur n'importe quel bouton pour le réveiller.

## **DE: Paarung des Keyboards mit Ihrem iPad**

1. Aktivieren Sie Bluetooth in den Einstellungen Ihres iPad.

2. Drücken Sie die ON/OFF-Taste auf dem Keyboard. Der Farbcode wechselt zu Grün. Die Bluetoothanzeige wechselt für wenige Sekunden auf Grün und erlischt. a verde. El indicador de Bluetooth se ilumina de verde durante unos 3. Drücken Sie solange die Paarungstaste, bis die Bluetoothanzeige zu blinken beginnt. Auf Ihren iPad im Bluetoothbereich wird das Keyboard erkannt. Sein Name lautet Bluetooth-Keyboard.

4. Wählen Sie es aus, damit es zugeordnet werden kann. Es wird jetzt ein Paarungscode angezeigt.

5. Geben Sie den Code auf Ihrem Keyboard ein und drücken Sie die Enter-Taste. Sie können jetzt Ihr Keyboard mit Ihrem iPad verwenden.

**Tipps**: Hört die Bluetoothanzeige nach einer gewissen Zeit auf zu blinken, beginnen Sie den Paarungsvorgang von Neuem. Falls ungenutzt, wechselt das mit Ihrem iPad gepaarte Keyboard in den Standby-Modus. Durch das en modo standby si dejas de utilizarlo. Pulsa cualquier botón para Drücken einer Taste wird es aktiviert.

## **ES: Emparejamiento del Keyboard con tu iPad**

1. Entra en Ajustes de tu iPad y activa el Bluetooth.

2.Pulsa el botón ON/OFF en el Keyboard. El código de color cambia segundos y luego se apaga.

3.Pulsa el botón de Emparejamiento hasta que el indicador de Bluetooth empiece a parpadear. En el iPad, aparecerá el dispositivo Keyboard en la sección de Bluetooth, con el nombre de «Bluetooth keyboard». 4. Selecciónalo para asociarlo. Aparecerá un código de emparejamiento.

**Consejos**: Si el indicador de Bluetooth deja de parpadear, reinicia el proceso de emparejamiento. El Keyboard emparejado con el iPad entra activarlo de nuevo

#### **IT: Associazione della Keyboard al iPad** 1. Attivare il Bluetooth in Impostazioni sul iPad.

2. Premere il pulsante ON/OFF sulla Keyboard. Il codice colore diventa verde. L'indicatore Bluetooth diventa verde per qualche secondo, poi si spegne. 3. Premere e tenere premuto il pulsante di associazione finché l'indicatore

Bluetooth inizia a lampeggiare. Sul iPad, nella sezione Bluetooth, viene rilevata la In het Bluetooth-gedeelte van uw iPad wordt de Keyboard gedetecteerd. De Keyboard. Si chiama "tastiera Bluetooth".

4. Selezionare per associare. Viene visualizzato un codice di associazione.

5. Digitare il codice sulla Keyboard e premere Invio. È ora possibile utilizzare la Keyboard con il iPad.

**Suggerimenti**: Dopo un po' l'indicatore bluetooth può smettere di lampeggiare: **Tips**: het Bluetooth-lampje kan na enige tijd stoppen met knipperen. Herhaal riavviare il processo di associazione. Se inutilizzata, la Keyboard associata al iPad può andare in modalità standby. Premere un pulsante qualsiasi per tijd niet gebruikt, schakelt hij over naar stand-by. Druk op een willekeurige knop riattivarla.

## **PT: Emparelhar o Keyboard com o seu iPad**

#### 1. Ligue o Bluetooth nas Definições do seu iPad.

2. Prima o botão Ligar/Desligar do Keyboard. O código de cor irá ficar verde. O indicador de Bluetooth ficará verde durante alguns segundos e depois irá desligar-se.

3. Prima o botão de emparelhamento até que o indicador do Bluetooth comece a 3.Удерживайте нажатой кнопку Pairing (Сопряжение), пока piscar. O Keyboard aparecerá como detetado na secção Bluetooth do seu iPad. индикатор Bluetooth не начнет мигать.На iPad в разделе Bluetooth O seu nome é "Bluetooth keyboard".

4. Escolha-o para o associar. Um código de emparelhamento será apresentado. 5. Digite o código no seu Keyboard e prima Enter.

Poderá agora utilizar o Keyboardcom o seu iPad.

**Dicas**: Após algum tempo, o indicador do Bluetooth pode parar de piscar. Se isso acontecer, recomece o processo de emparelhamento. Se não for utilizado, o Keyboard emparelhado com o seu iPad pode entrar em modo de suspensão. Prima qualquer botão para o reativar.

# **RU: Сопряжение обложки с iPad**

1.Включите Bluetooth в настройках iPad.

2.Нажмите кнопку ВКЛ/ВЫКЛ на обложке. Цветовой код становится зеленым. Индикатор Bluetooth на несколько секунд становится зеленым, затем выключается.

будет определена обложка. Ее имя: клавиатура Bluetooth. 4.Выберите для установления связи. Отображается код сопряжения.

5.Введите код на обложке и нажмите Enter.

Теперь можно использовать Keyboard вместе с iPad. **Советы.** Через какое-то время индикатор Bluetooth может прекратить мигать. Начните процесс сопряжения снова. Если обложка, сопряженная с iPad, не используется, она может перейти в режим ожидания. Для ее включения нажмите любую кнопку.

# **NL: Pairing van Keyboard met iPad**

1. Schakel Bluetooth in bij de Instellingen van uw iPad.

2. Druk op de AAN/UIT-knop van de Keyboard. De kleur van het lampje wordt groen. Het Bluetooth-lampje is enkele seconden groen en gaat dan uit.

3. Druk op de Pairing-knop totdat het Bluetooth-lampje gaat knipperen.

naam ervan is Bluetooth keyboard.

4. Kies deze om te koppelen. Er wordt een pairingcode weergegeven. 5. Typ de code in op uw Keyboard en druk op Enter. U kunt uw Keyboard nu gebruiken met uw iPad.

dan het pairing-proces. Als u de Keyboard die met uw iPad is gekoppeld enige om de Keyboard in te schakelen.

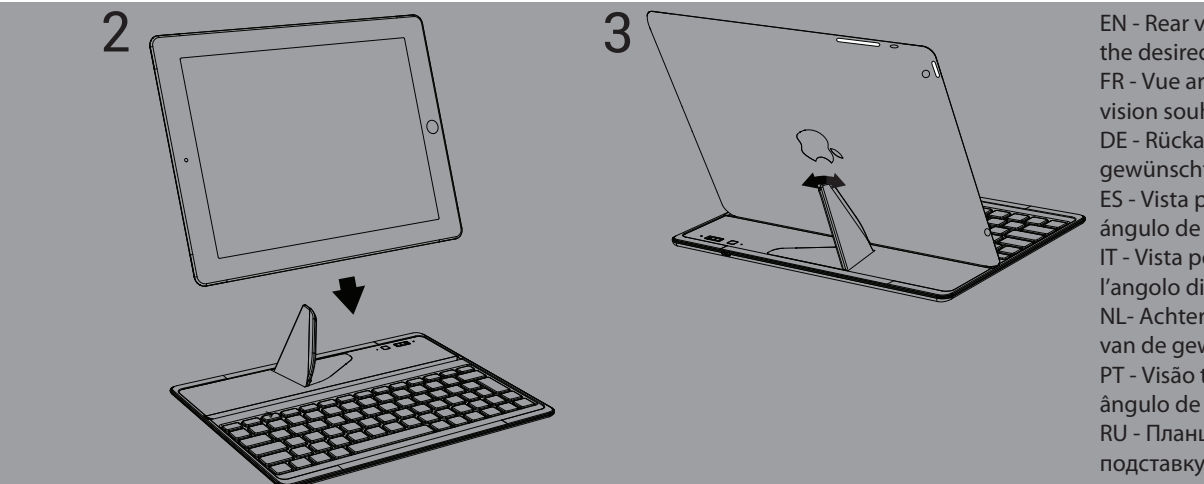

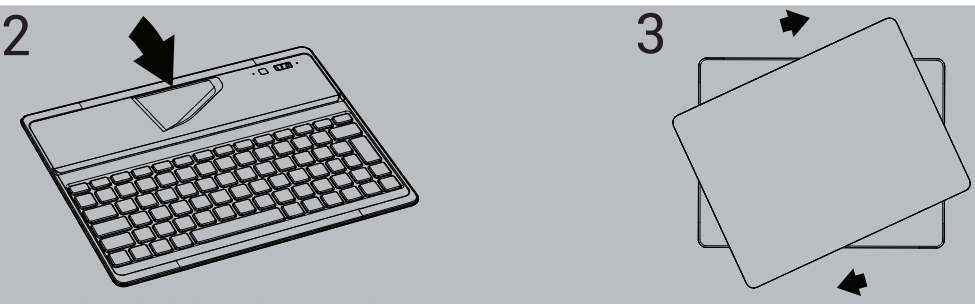

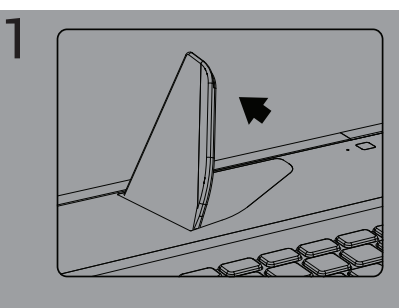

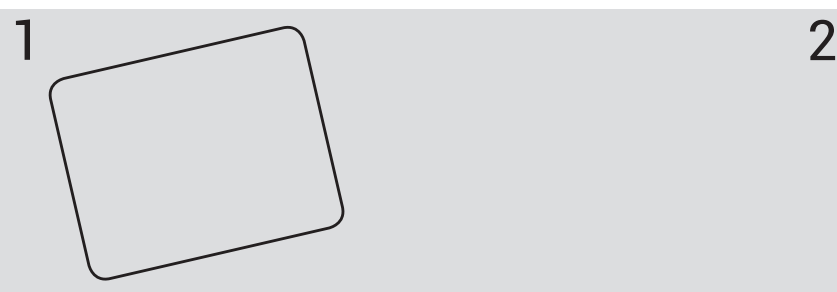